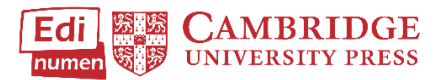

## Access Your Teacher Account After it is Created by Your School

This tutorial provides steps to access the teacher account your school created for you in ELEteca that connects to your email address. Use this new account instead of any demo access you may have received with a demo login.

Go to **ELEteca**: [https://cambridgespanish.edinumen.es](https://cambridgespanish.edinumen.es/)

## Select **Log in.**

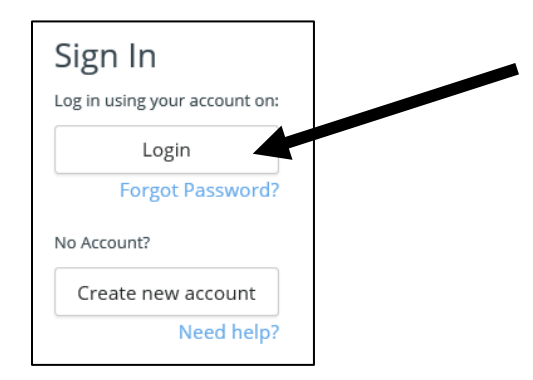

Enter the email/Username and Password your school provided for the bulk upload of classes, teachers, and students. Then click **Log In**.

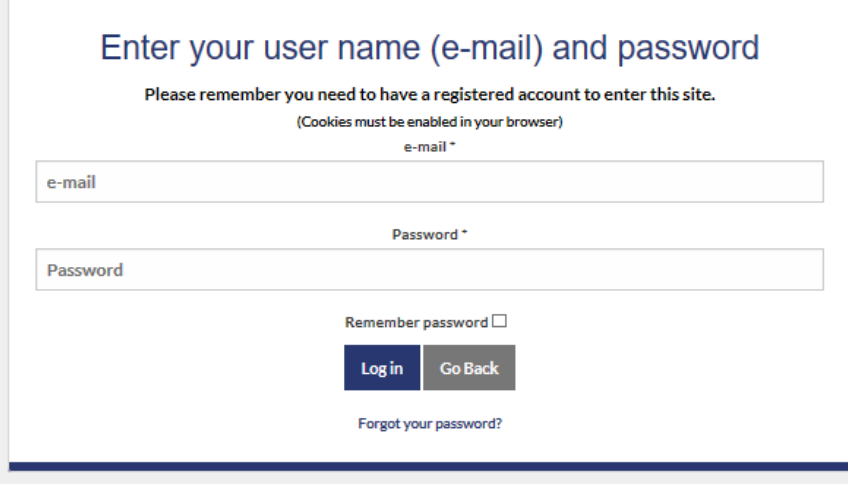

If you have any issue with your log in, please confirm the email address and password supplied by your school to Cambridge University Press in the bulk upload spreadsheet matches your login attempt.

After logging in, you will be able to access all teacher and associated student materials purchased and the class(es) set up for you by your school.

## **Questions about…**

**Need additional help?** Please go to <https://edinumen.es/ele-help>

**Schedule a Training?** To schedule a training, please fill out this [form](https://goo.gl/forms/nqo2G5mDRWeaB9c93) [\(https://goo.gl/forms/nqo2G5mDRWeaB9c93\)](https://goo.gl/forms/nqo2G5mDRWeaB9c93)

**Authentic resources?** Please visit the Pinterest pages for Cambridge Spanish: [www.pinterest.com/cambridgeesp](http://www.pinterest.com/cambridgeesp)

**Other questions?** Contact your [K-12 Language Specialist](http://www.cambridge.org/gb/education/find-your-sales-consultant/united-states) [\(http://www.cambridge.org/gb/education/find-your](http://www.cambridge.org/gb/education/find-your-sales-consultant/united-states)[sales-consultant/united-states\)](http://www.cambridge.org/gb/education/find-your-sales-consultant/united-states) or your [Higher Ed Language Specialist](http://www.cambridge.org/gb/cambridgeenglish/contact/united-states?contact-type=Sales+Representative#contact-data) [\(http://www.cambridge.org/gb/cambridgeenglish/contact/united](http://www.cambridge.org/gb/cambridgeenglish/contact/united-states?contact-type=Sales+Representative#contact-data)[states?contact-type=Sales+Representative#contact-data\)](http://www.cambridge.org/gb/cambridgeenglish/contact/united-states?contact-type=Sales+Representative#contact-data)

*For more information about ELEteca, please see the next page.* 

In today's classroom, it is more important than ever for students to develop digital fluency. The digital resources offered with Cambridge Spanish allow students to engage with Spanish in the same multifaceted manner they engage with the world outside the classroom.

With your teacher account you can

- 1. Assign and manage content for specific classes and access or export the respective gradebooks
- 2. See all student activities with an overview of the interactions your students had on an activity including time-on-task
- 3. Provide a creative learning experience through *La Pasantía*, an interactive game at the end of each unit
- 4. Access to a wealth of digital resources to help enhance teaching and managing your classroom, including
	- Ready-made assessments, test item banks, and Integrated Performance Assessments
		- Additional teacher support including projectable eBooks, lesson plans, answer keys, scripts, photocopiable extension activities, and more
- 5. Create your own activities to share and grade online

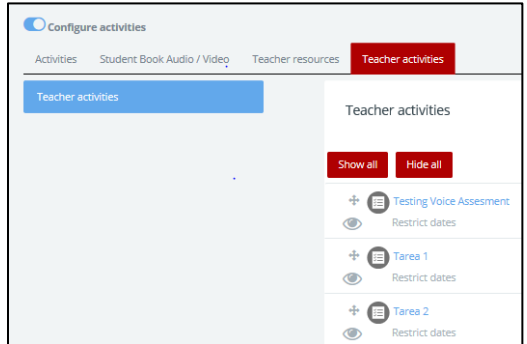

- 6. Communicate with the students enrolled in your classes
- 7. Access the accompanying audio and video for every unit
	- **¡Acción!**  a video series aligned to every unit
	- **Voces Latinas** cultural video segments
	- **Grammar Tutorials**  reinforce difficult skills
	- **Casa del Español** authentic street interviews that target grammar and vocabulary

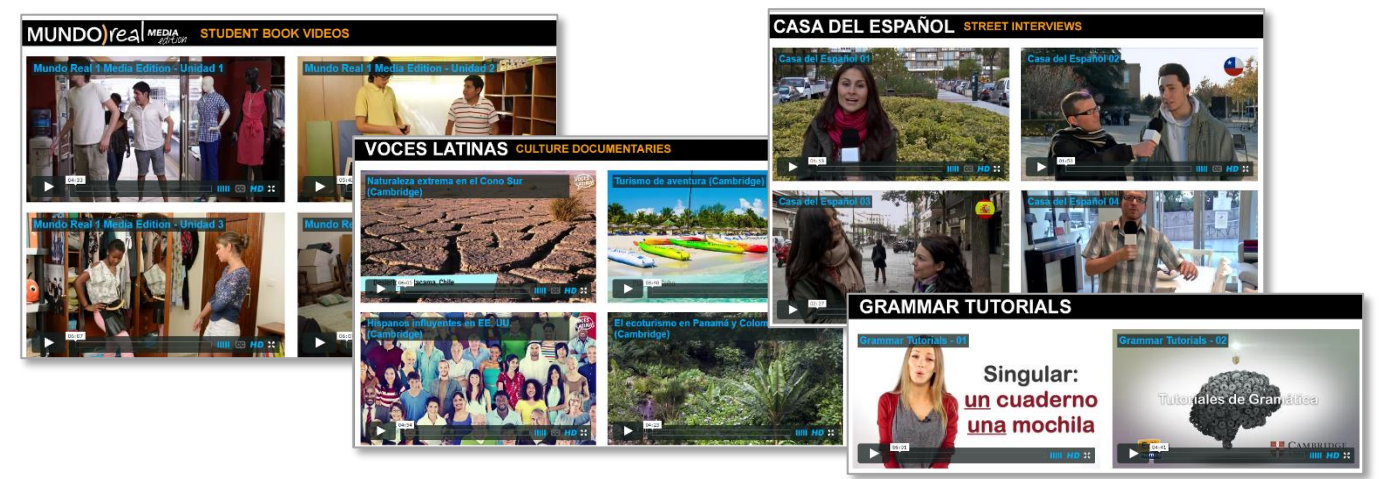

## **In ELEteca, students can**

- 1. See their grades and monitor their own progress
- 2. Receive assignments, messages, and notifications from teachers
- 3. Enhance their learning in each unit through online practice provided by the program or created by their teacher
- 4. Play the games and activities connected to *La Pasantía*
- 5. Access the accompanying audio and video for every unit